## **How to use Graphviz Viewer in Microsoft Teams**

**Install Graphviz Viewer in Microsoft Teams store**

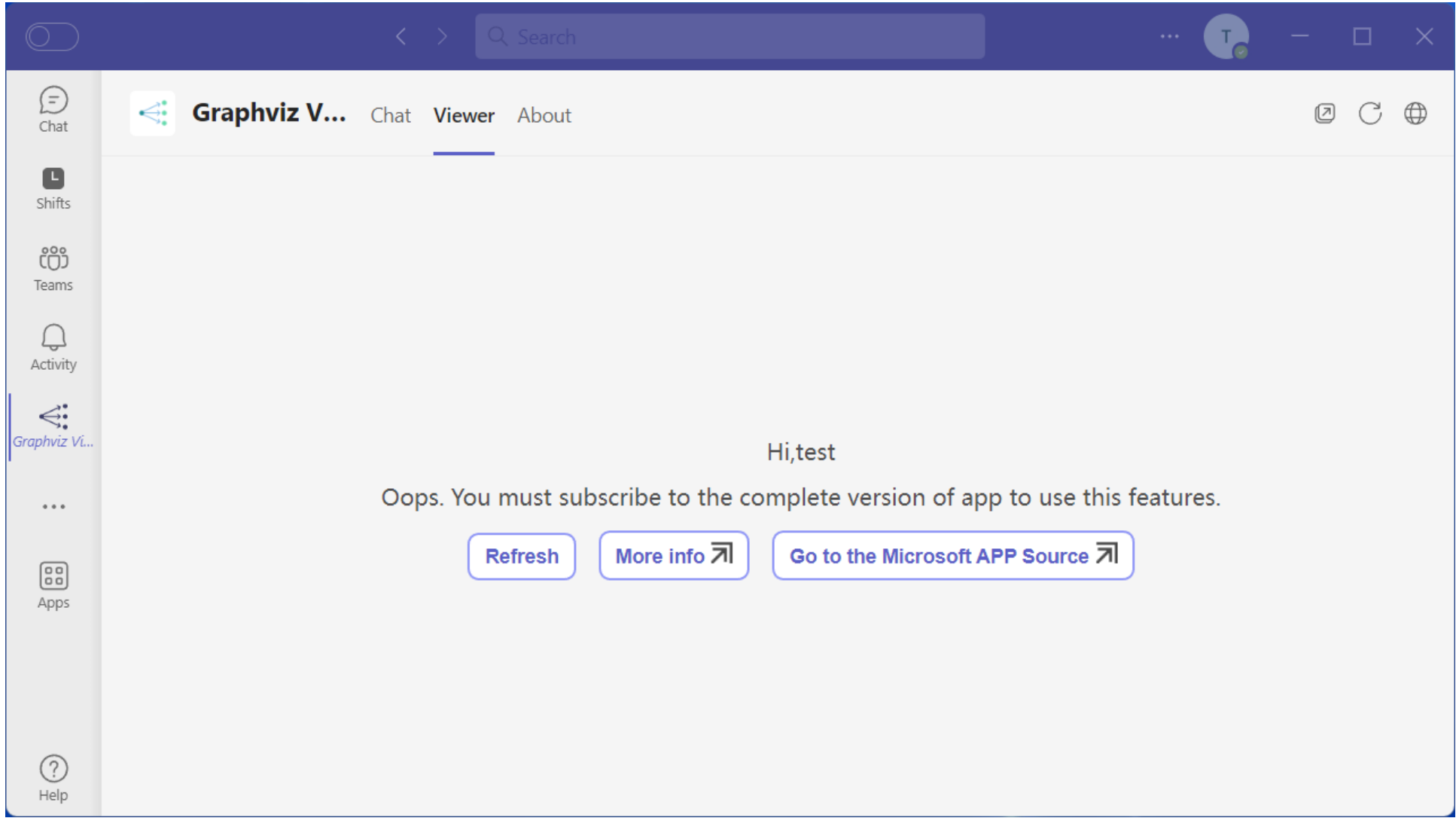

**If you have no license, You can't use this feature, Please Click the "Go to the Microsoft APP Source" link and subscribe. If subscribed, Click the "Refresh" link to reload**

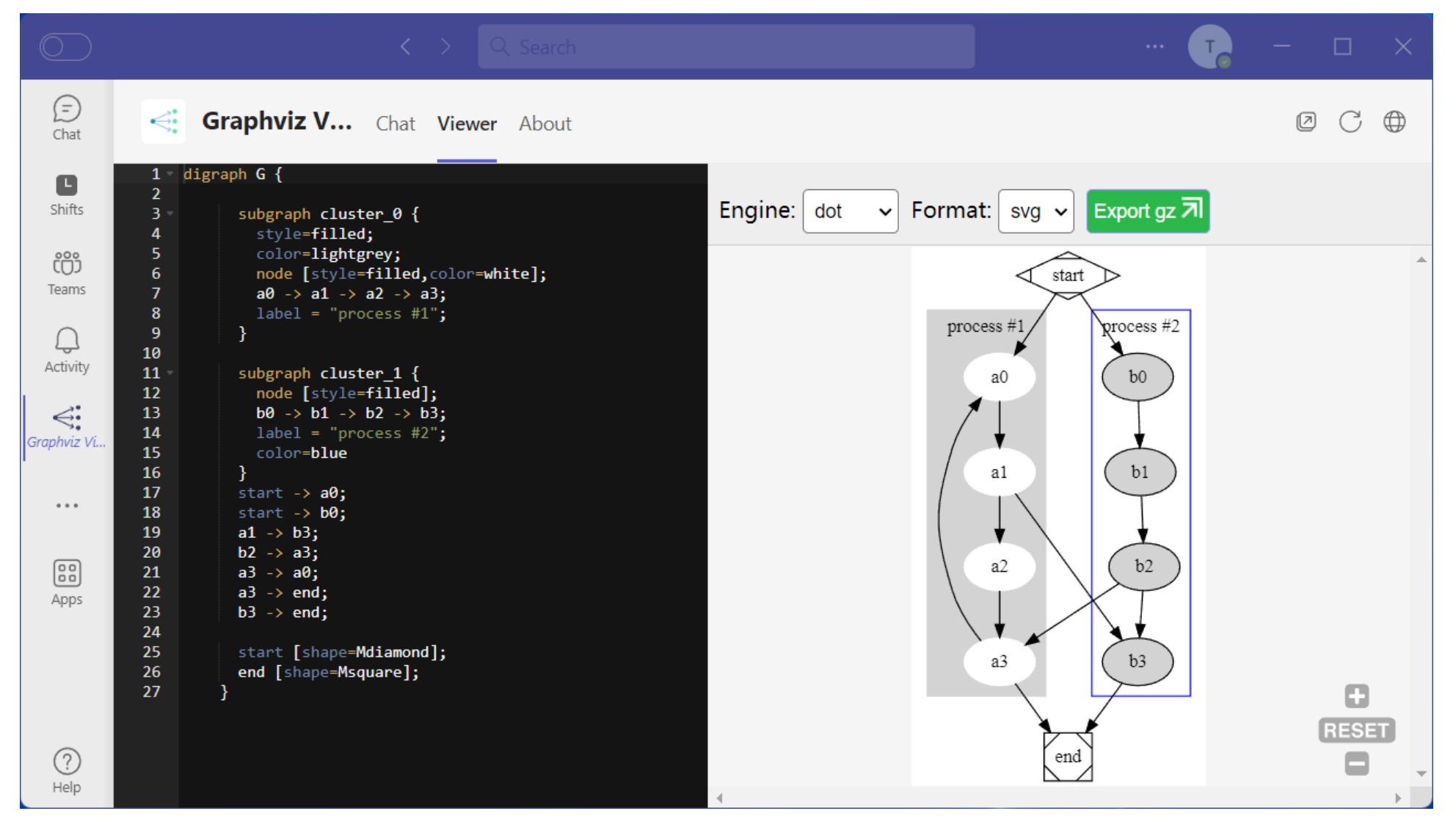

**Click "Viewer" tab, edit the code and set the options**

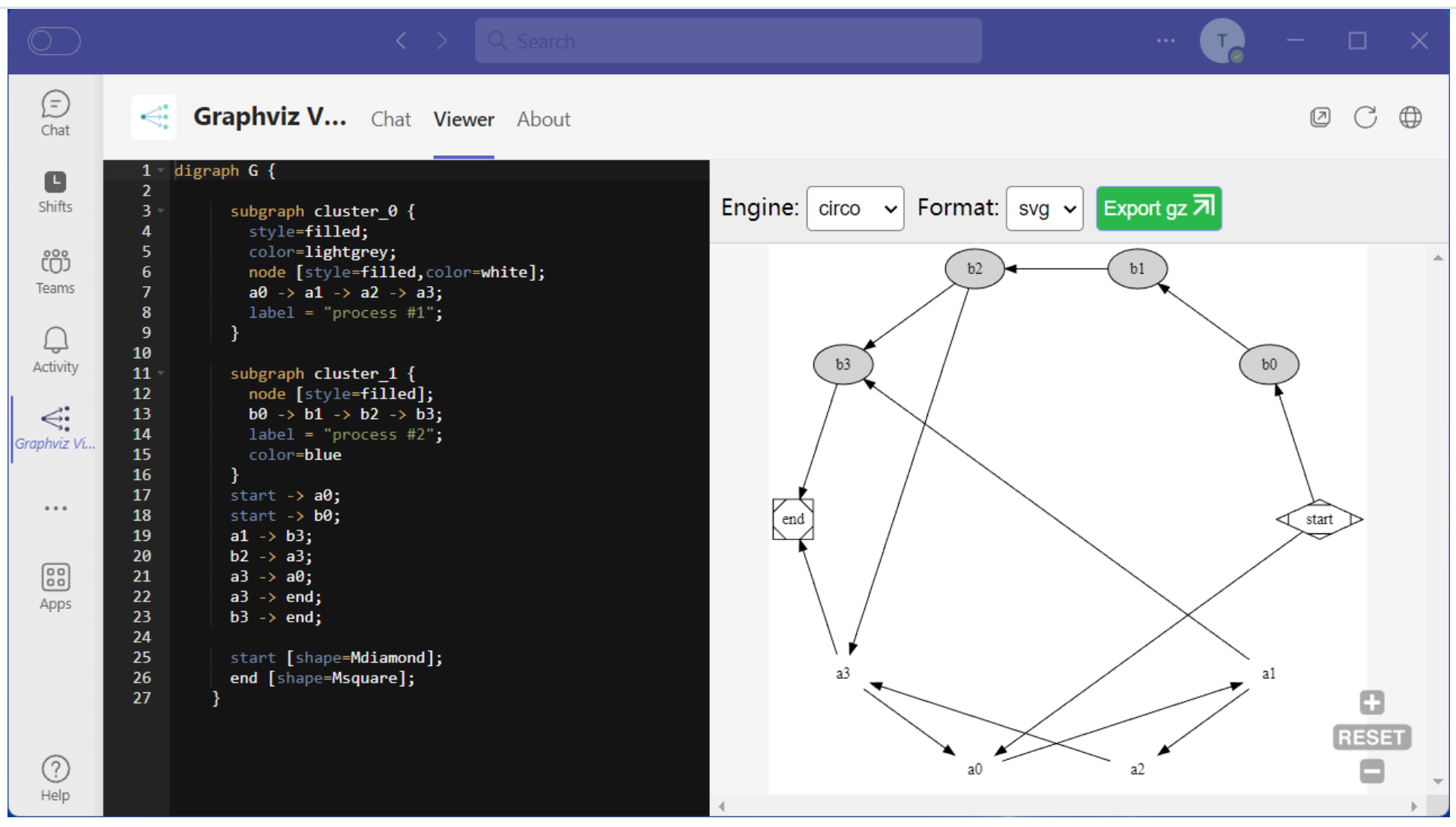

**Now, the graph defined in gist displayed**

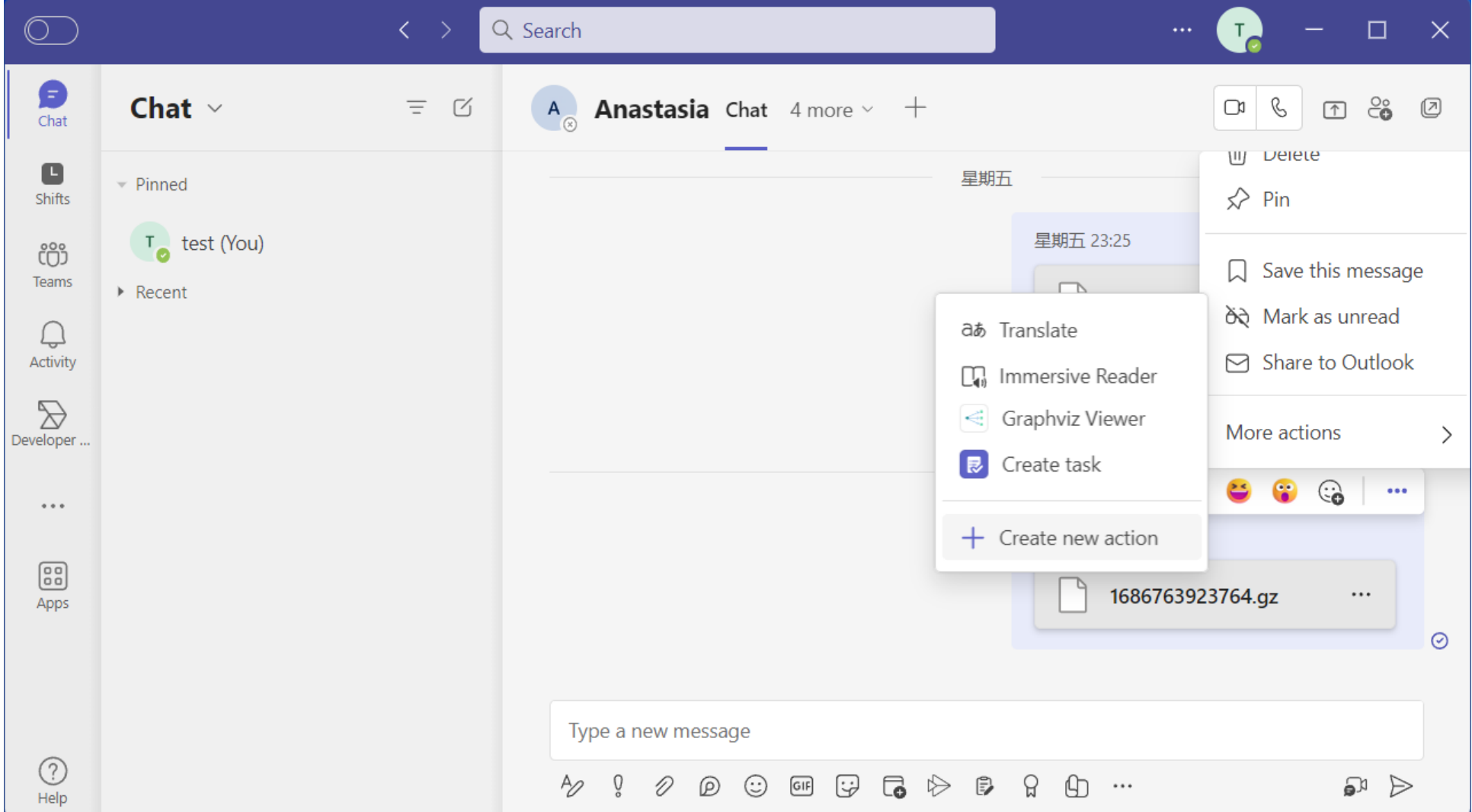

**You can use it in message extension to view graphviz file with ".gz" file extension.**

You can contact us via email at : [contact@barava.top](mailto:contact@barava.top)